## <u>సమస MEO, DDO, HM, ఉపాధ్యాయులకు తెలియజేయు విషయము:</u>

PO 2018 భాగంగా GO Ms No. 317 ప్రకారము జరిపిన ఉపాధ్యాయుల విభజన నేపథ్యములో ఉమ్మడి వరంగల్ మరియు కరీంనగర్ జిల్లాల నుండి హనుమకొండ జిల్లాకు వేరువేరు విభాగాలలో 2178 మంది ఉపాధ్యాయులు కేటాయించబడినారు. అట్టి వివరాలను యాజమాన్యాల వారీగా మరియు కేడర్ల వారీగా సినియారిటీ జాబితాలు రూపొందించవలసియున్నది.

కావున, ఉపాధ్యాయులందరూ హనుమకొండ జిల్లా విద్యాశాఖ వెబ్సైట్ www.deohnk.in సందర్శించి అందులో నుండి తమ వివరాలను డౌన్ లోడ్ చేసుకొని బ్రింట్ కాపీ లో ఉన్న వివరాలను ధ్రువీకరిస్తూ (ఏమైనా సవరణలు ఉంటి RED PEN లో సరిదిద్ది) సంబంధిత DDO & MEO లకు అందజేయాలి. క్రింద పేర్కొనబడిన షెడ్యూలును అనుసరిస్తూ సంబంధిత DDO & MEOలు ఉపాధ్యాయుల వివరాలను ధ్రువీకరిస్తూ జిల్లా విద్యాశాఖకార్యాలయానికి అందించగలరు.

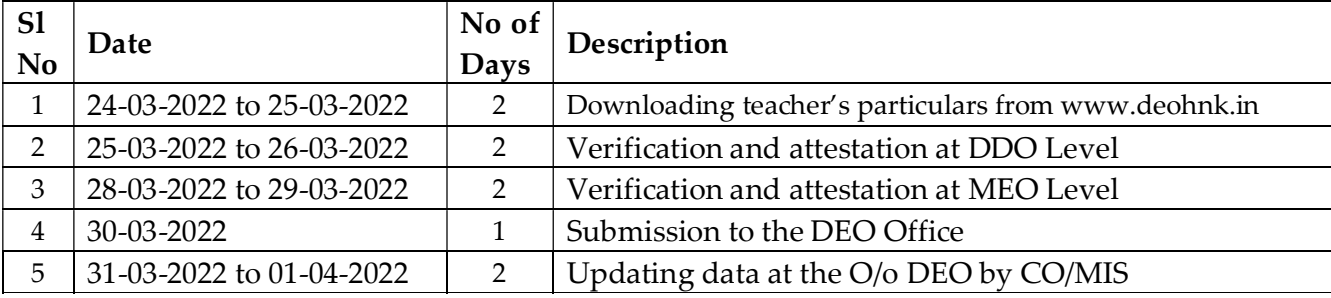

వెబ్సైట్ <u>www.deohnk.in</u> నుండి వివరాలను డౌన్ లోడ్ చేసుకొని ప్రింట్ తీసుకునే విధానం మరియు వివరాలను సరి చూసుకొనుటకు documentationను జతచేయనెనది. కావున, ఉపాధ్యాయులందరూ అట్టి సూచనలను అనుసరిస్తూ సరైన సమాచారం నిర్దిష్ట సమయములో అందించవలెనని కోరుతున్నా ము.

> జిల్లా విద్యాశాఖాధికారి, హనుమకొండ జిల్లా.

## DOWNLOADING TEACHER'S DATA FROM WWW.DEOHNK.IN:

- 1. Follow the link www.deohnk.in to enter the website.
- 2. Click on the **TEACHERS SEARCH** tab in the Menu bar.
- 3. Click on **Employee ID** and **Enter Employee ID** in the text box and click **SEARCH** button.
- 4. Scroll down to the bottom and click the **PRINT** button to take a printout.
- 5. Verify the details in the printed copy and submit the signed copy to the concerned DDO after making corrections with Red ink pen.